# COMO PARTICIPAR DAS LICITAÇÕES ELETRÔNICAS DE PORTO ALEGRE

### 1. CADASTRO NO PORTAL DE COMPRAS PÚBLICAS

*Para a participação de licitações no Município de Porto Alegre, os interessados devem se cadastrar no sítio do Portal de Compras Públicas [\(https://www.portaldecompraspublicas.com.br/\)](https://www.portaldecompraspublicas.com.br/), sistema informatizado que possibilita a realização de licitações, por intermédio da Internet, de bens e serviços.* 

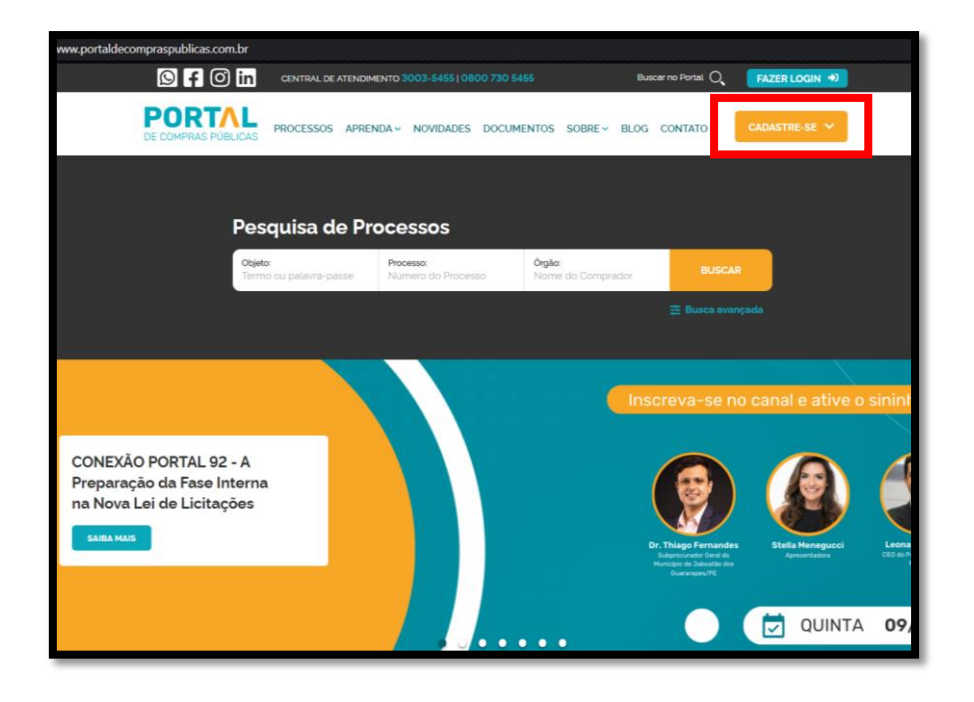

*Para realizar a utilização do sistema, será necessário prévio cadastramento do usuário, bem como a sua devida homologação.*

*No processo de cadastramento, o interessado irá fornecer todos os dados necessários para o preenchimento do cadastro.*

*Poderão ser nomeados representantes, os quais serão legitimados a realizar negócios junto ao Município em nome e sob responsabilidade da empresa, sendo que este também deverá ser cadastrado.*

*Para iniciar o cadastro, o interessado deverá acessar a aba "Cadastro – Fornecedor", conforme imagem abaixo:*

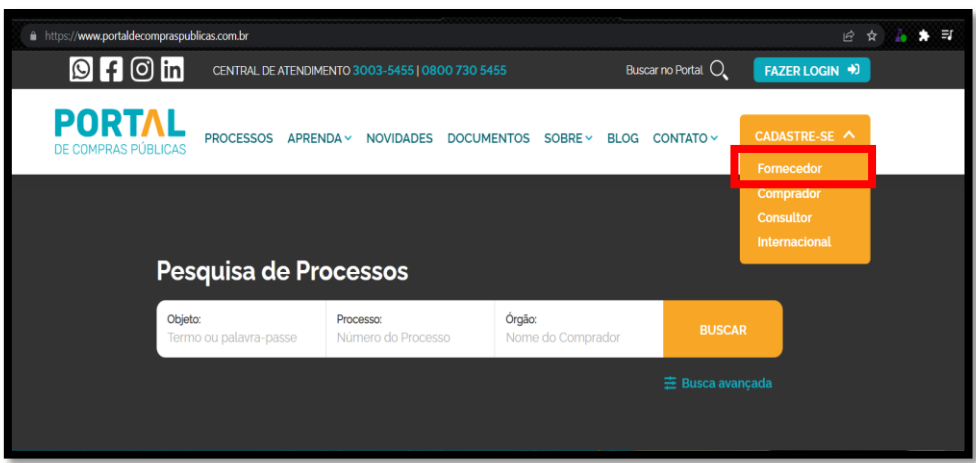

*Na sequência, é necessário inserir os dados abaixo:*

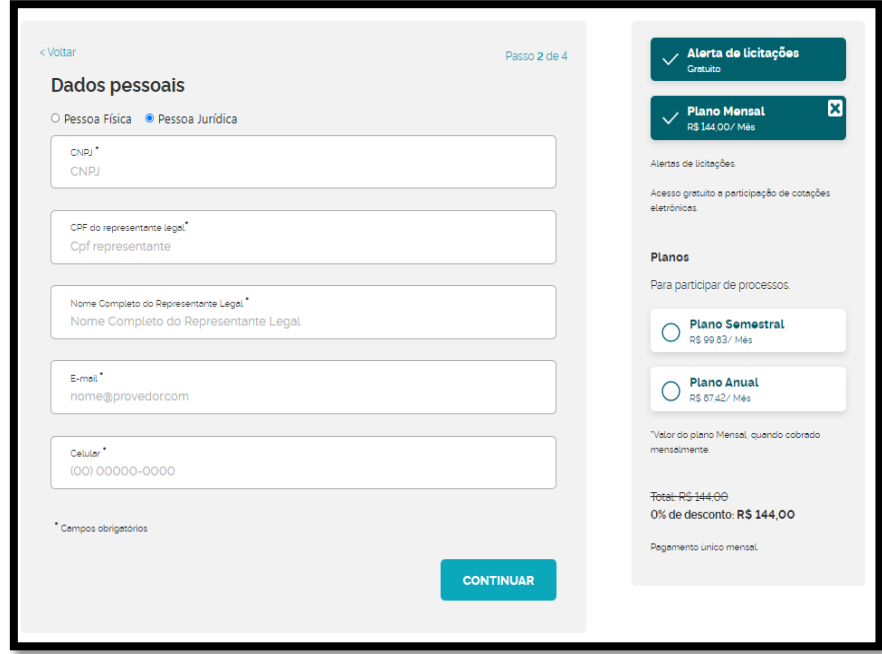

### 2. DOCUMENTOS NECESSÁRIOS PARA CADASTRO

*Os documentos necessários para o cadastro são os seguintes:*

*- Pessoa Jurídica:*

- *a) Cartão do CNPJ;*
- *b) Contrato Social (última atualização);*
- *c) Cópia do RG do representante;*
- *d) Cópia do CPF do representante;*
- *e) Inscrição Estadual;*
- *f) Inscrição Municipal;*
- *g) Procuração, quando o responsável não constar do Contrato Social.*

*- Pessoa Física:*

- *a) Cópia do RG;*
- *b) Cópia do CPF;*
- *c) Comprovante de Residência.*

*Os documentos deverão ser anexados no ambiente logado do participante.*

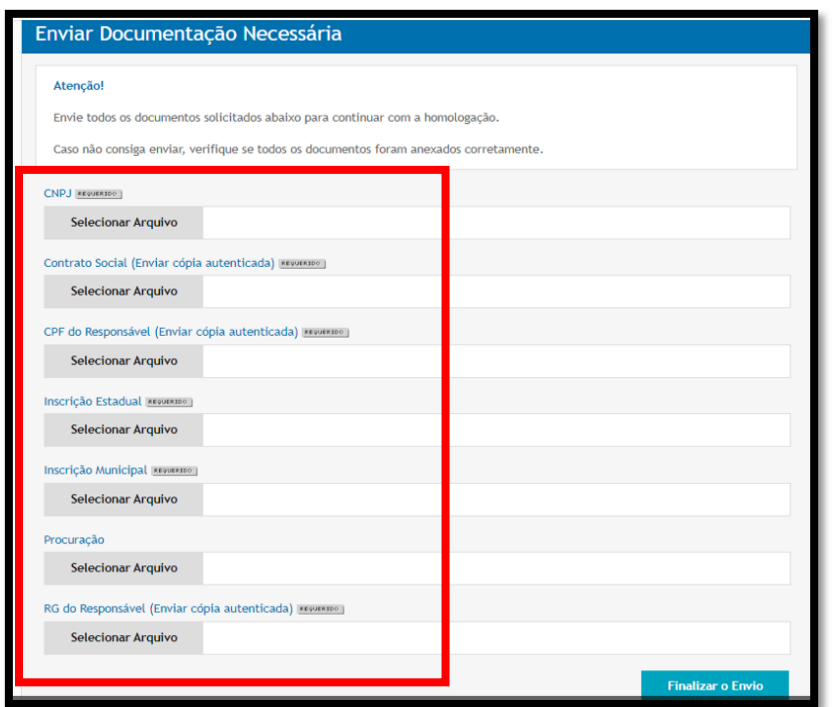

### 3. ÍNTEGRA DOS EDITAIS

*Os editais são divulgados com o inteiro teor no Portal de Compras Públicas e também no Portal Nacional de Contratações Públicas (PNCP), de forma pública e gratuita.*

*Acessando o site [www.portaldecompraspublicas.com.br/](http://www.portaldecompraspublicas.com.br/) o interessado poderá clicar na pesquisa de processos definindo o número do edital e/ou o objeto e o nome do órgão (Porto Alegre) e clicar em buscar.*

*Ex1: Pesquisa pelo número da Licitação*

*Pregão Eletrônico 013/2023*

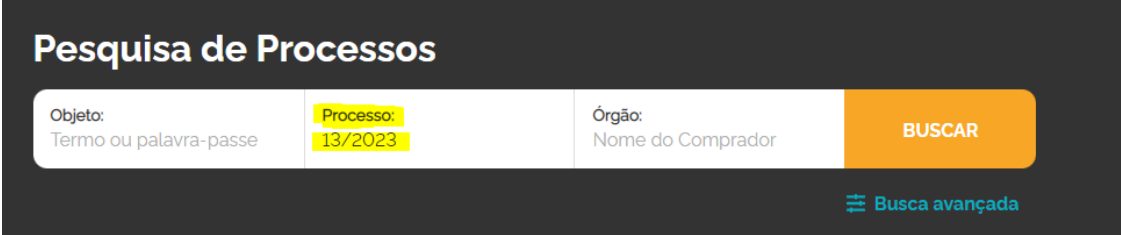

### *Ex2: Pesquisa pelo Objeto*

*Material de Higiene*

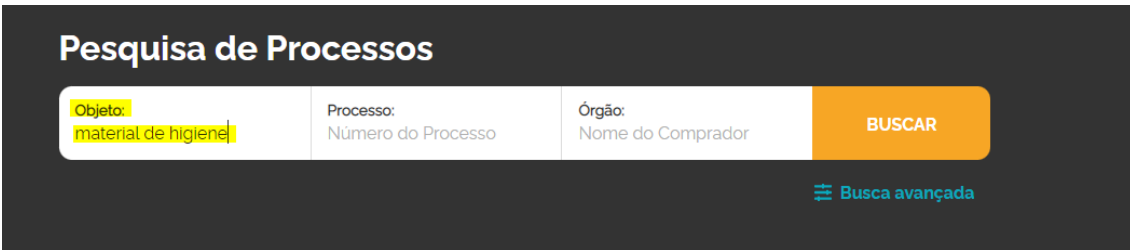

## *Ex3: Pesquisa pelo órgão*

*Porto Alegre*

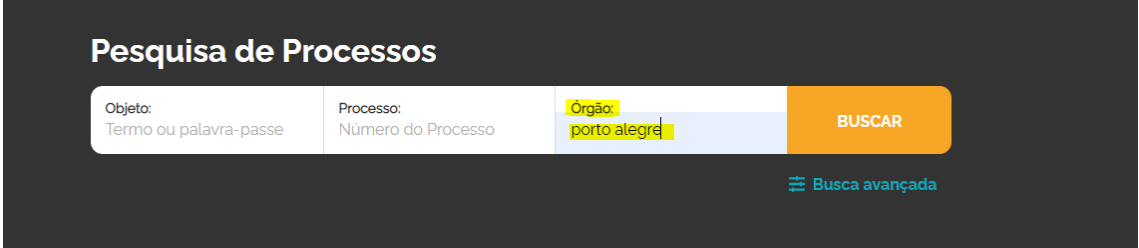

*Uma vez encontrada a Licitação que se deseja participar, deve-se clicar em "ACESSAR PROCESSO" para ter acesso a todos os documentos referentes ao certame:*

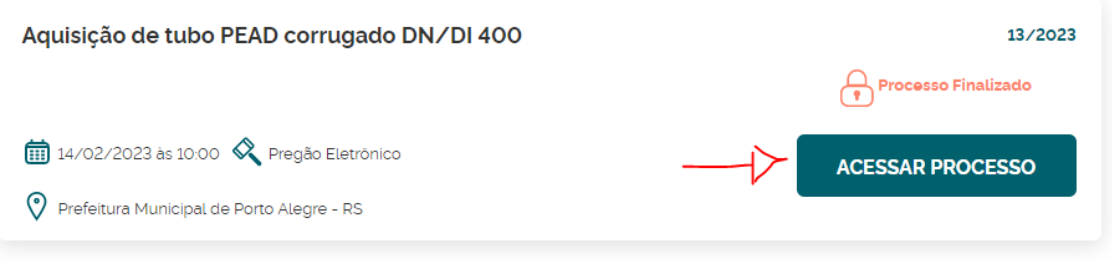

*Na sequência, abrirá a tela contendo todas as informações sobre o processo:*

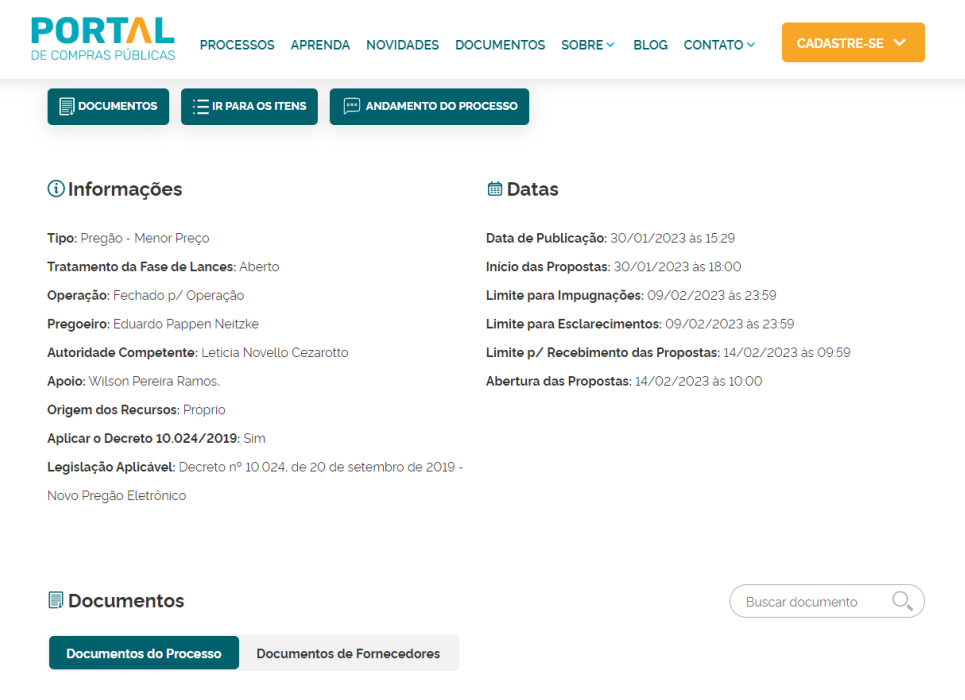

*Para registro da proposta o interessado deverá acessar o ambiente logado do sistema.*

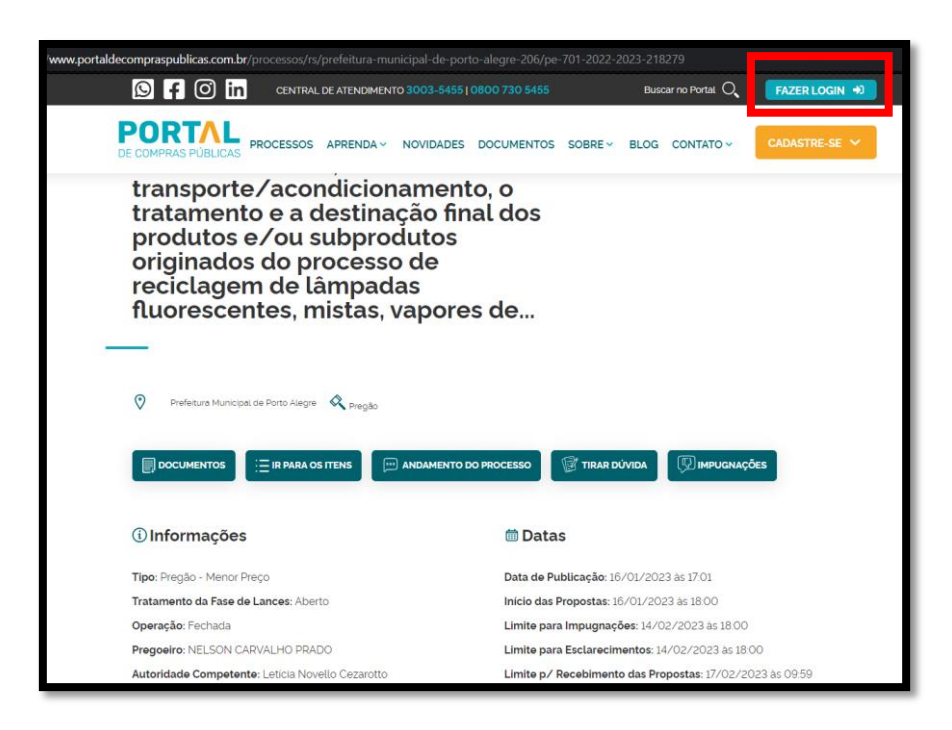

#### 4. QUAL A IMPORTÂNCIA DE CONHECER / ANALISAR O EDITAL?

*O edital é o documento que estabelece as regras a serem observadas, tanto pela Administração, quanto pelos interessados, trazendo, assim, segurança jurídica às partes. Nele estão previstas as regras da disputa, os documentos necessários, a forma de pagamento, sanções por eventuais descumprimentos dentre outras normas. A leitura e o entendimento do edital são essenciais para que o interessado avalie o que é necessário fazer e atender de modo a participar da disputa de modo responsável.*

### **5.** LI O EDITAL E AINDA ESTOU COM DÚVIDAS OU DISCORDO DE ALGUMA REGRA ALI CONTIDA, O QUE FAZER?

*Podem ser encaminhados pedidos de esclarecimentos para o caso de dúvidas ou, no caso de discordância com alguma das condições impostas, poderá ser encaminhado documento chamado impugnação ao Edital. O prazo para envio de pedido de esclarecimento ou impugnação está previsto no Edital. O envio é através do próprio sistema eletrônico. As respostas se dão igualmente pelo sistema. Assim, qualquer interessado terá acesso aos questionamentos e esclarecimentos prestados pela Administração.*

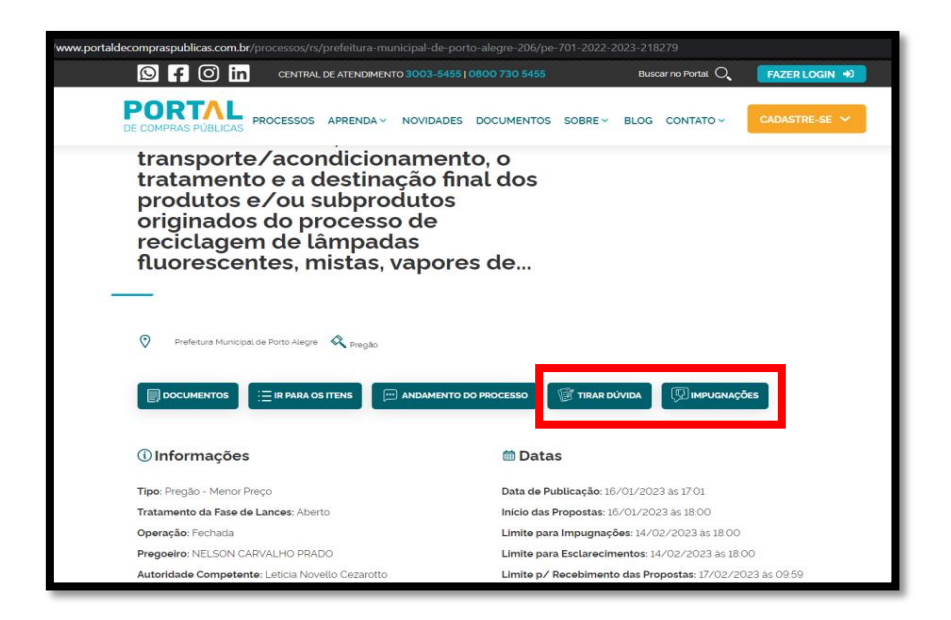

### 6. ESTOU COM DÚVIDAS SOBRE O CADASTRO PRÉVIO OU CADASTRO DA PROPOSTA E DOCUMENTOS, COM QUEM POSSO FALAR?

*Diretamente com o Portal de Compras Públicas através dos telefones (51) 3103-9615 ou 3003- 5455 (whatsapp).*

### 7. COMO OCORRE A ETAPA DE LANCES?

*É estipulado um período de tempo para o envio de lances e, uma vez que esse período se esgota, aquele que registrou o maior lance é declarado o vencedor do certame. O valor dos lances e o envio pelo sistema são estipulados pelos próprios concorrentes.* 

*Na data e horário estabelecidos no Edital, o pregoeiro / agente de contratação / leiloeiro realizará a abertura das propostas iniciais e dará início à etapa competitiva da licitação.*

*O sistema ordenará automaticamente as propostas classificadas, sendo que somente estas participarão da fase de lances.*

*Aberta a etapa competitiva, os licitantes deverão estar conectados ao sistema para participar da sessão de lances. A cada lance ofertado o participante será imediatamente informado, pelo sistema, de seu recebimento e respectivo horário de registro e valor.*

*Não serão aceitos dois ou mais lances de mesmo valor, prevalecendo aquele que for recebido e registrado em primeiro lugar.*

*Durante o transcurso da sessão pública, os licitantes serão informados, em tempo real, do valor do maior lance registrado. O sistema não identificará o autor dos lances aos demais participantes.*

*A etapa de lances da sessão pública terá duração de dez minutos e, após isso, será prorrogada automaticamente pelo sistema quando houver lance ofertado nos últimos dois minutos do período de duração da sessão pública. Não havendo novos lances na forma estabelecida nos itens anteriores, a sessão pública encerrar-se-á automaticamente.*

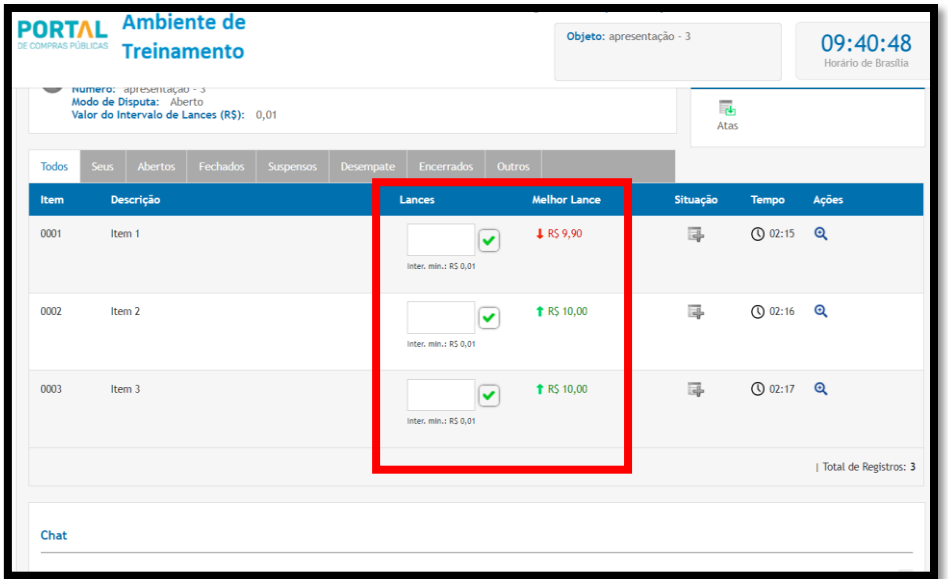

#### 8. COMO RECORRER DO RESULTADO?

*Depois de declarado o vencedor (no próprio sistema), qualquer licitante poderá, imediatamente, manifestar sua intenção de recorrer, sob pena de preclusão.*

*As razões recursais deverão ser enviadas, por meio de campo próprio do sistema, no prazo estipulado no edital, contado da data de intimação publicada no "Chat" da disputa; ficando os demais licitantes, desde logo, intimados para, querendo, apresentarem contrarrazões também pelo sistema eletrônico, igualmente no prazo previsto no edital, que começarão a contar do término do prazo do recorrente, sendo-lhes assegurada vista dos elementos indispensáveis à defesa de seus interesses.*

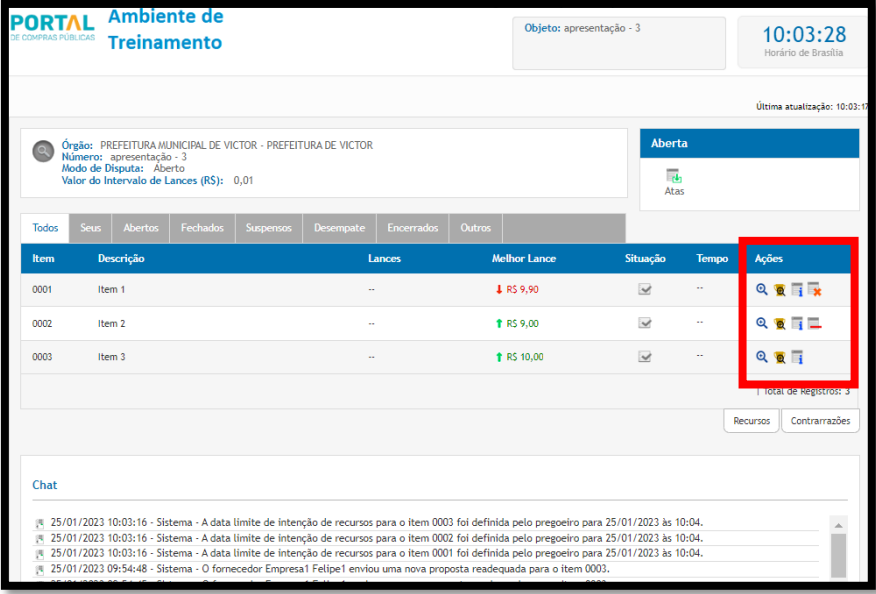